# drexel und weiss

raumklima : intelligent und einfach

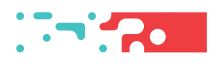

**Modbus RTU** ab Firmware V2.05 und höher

# Inhalt

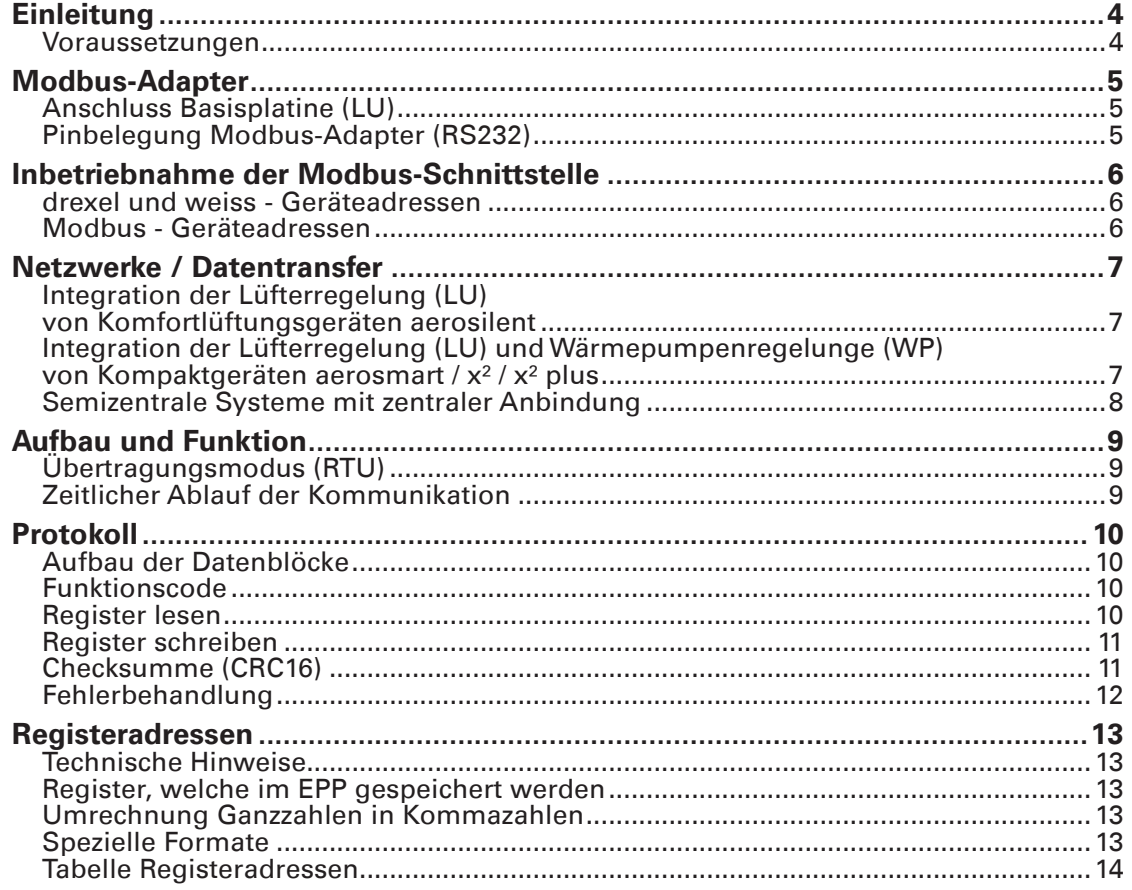

# **Einleitung**

Mit dem Modbus-Adapter stellt drexel und weiss einen weltweit bewährten Industriestandard zur Verfügung. So ist es möglich, dass Systemanbieter für Leitsysteme übergreifende Funktionen programmieren und die drexel und weiss-Anlage nahtlos in das Gebäude-System integrieren können.

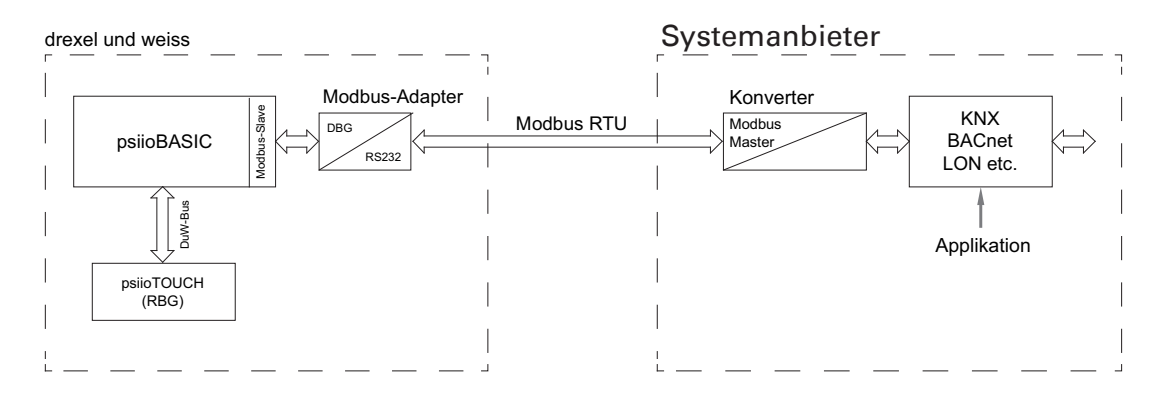

Zum Einsatz kommt die verbreitete RS232-Schnittstelle mit dem Modbus-RTU Protokoll. Für die Integration in alle gängigen Systeme (z.B. KNX, BACnet, LON, usw.) stehen im Markt Konverter mit integriertem Modbus-Master zur Verfügung. Die Protokollstruktur ist ebenso einfach wie verbreitet.

Der Modbus-Adapter (170.0091) kann in alle drexel und weiss-Geräte eingebaut werden.

- aerosilent ...
- aerosmart …
- $x^2 / x^2$  plus

Auch das Nachrüsten in Anlagen bisca. Mitte 2008 ist möglich, sollte aber im Einzelfall durch den Kundendienst geprüft werden.

Am Modbus stehen sämtliche relevanten Anlagendaten wie z.B. Lüfterstufen, Betriebsstunden, Störungen oder Filterwechsel-Meldungen zur Verfügung. Die Anlage kann aber auch gesteuert werden, wenn mit dem übergeordneten Leitsystem spezielle Applikationen umgesetzt werden sollen.

Das Schalten der Lüfterstufen bzw. Betriebsarten der Lüftungsanlage oder das Setzten von diversen Betriebsparametern eröffnen viele interessante Möglichkeiten.

### **Voraussetzungen**

- Das Modbus-Protokoll ist ab Software 2.05 implementiert
- Ein Modbus-Adapter muss installiert sein.

# **Modbus-Adapter**

Der Modbus-Adapter ist ein Pegelwandler, der den Pegel der Debug-Schnittstelle an den standardisieren RS232-Pegel anpasst.

## **Anschluss Basisplatine (LU)**

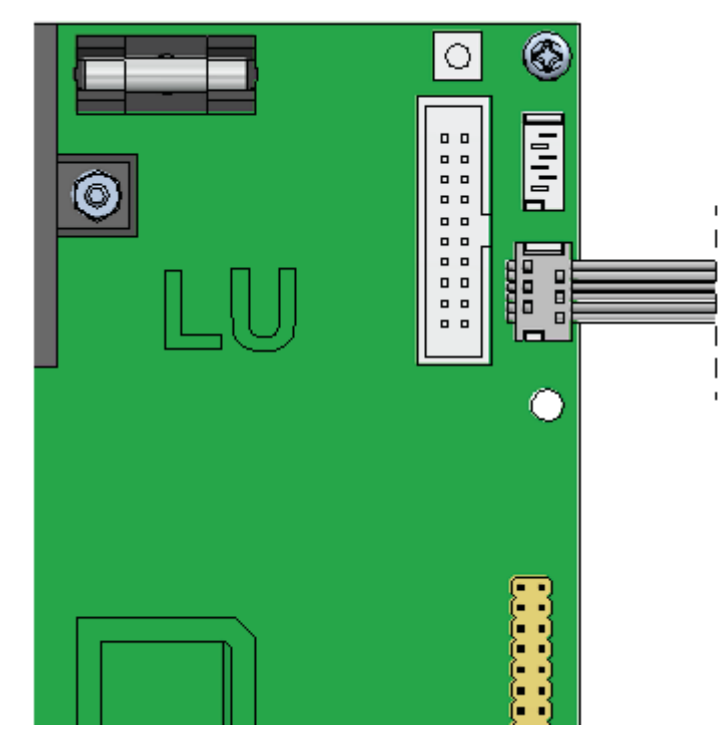

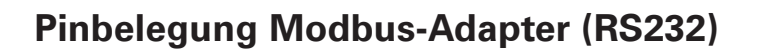

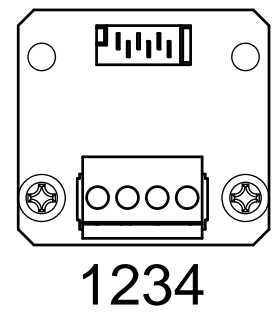

Pinbelegung Modbus-Adapter (RS232):

- $1 = GND$  $2 = TxD$
- $3 = RxD$  $4 = 5VDC$

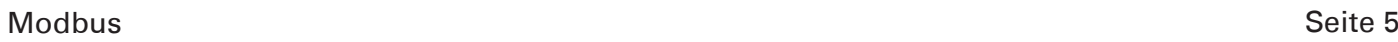

O

oooo

m

# **Inbetriebnahme der Modbus-Schnittstelle**

Nach der Installation des Modbus-Adapters muss der Modbus in der Steuerung aktiviert werden. Das Freischalten und Konfigurieren der Modbus-Schnittstelle erfolgt in den Betriebsparametern am Raumbediengerät RBG-TP:

- Betriebsart: Serial Interface --> Modbus (RTU)
- Baudrate: Serial Interface --> 2400 / 9600 / 19200
- Modbus Adresse:  $->0-250$

Die Werte für Databit (8), Stopbit (1) und Parity (none) sind NICHT einstellbar.

**Hinweis:** Die Steuerung von kombinierten Geräten wie z.B. aerosmart oder x² bestehen aus einer Lüfterregelung (LU) und einer Wärmepumpenregelung (WP). Der Modbus muss auf allen Platinen konfiguriert werden.

Weitere Informationen siehe Kapitel "Netzwerke / Datentransfer" auf Seite 7.

### **drexel und weiss - Geräteadressen**

Bei Auslieferungszustand sind folgende Default-IDs vergeben:

- 100 RBG-X
- 120 RBG-T (Touchpanel)
- 130 Basisplatine Lüftung (LU)
- 140 Basisplatine Wärmepumpe (WP)
- 150 Basisplatine vbox

#### **Gruppieren von Geräten**

Die Gruppierung von drexel und weiss-Geräten erfolgt über die Geräteadresse.

Bei kleinen Anlagen (z.B. Einfamilienhaus: 1 x RBG-TP, 1 x Lüftung, 1 x Wärmepumpe) ist das durch die Standardadresse gegeben.

In größeren Gebäudekomplexen (z.B. Semizentralen Anlagen) werden die einzelnen Geräte in den Wohnungen in 100er-Blöcke gruppiert. D.h. alle Geräte in der 100er-Gruppe (Wohnung 1) gehören zusammen alle in der 200er (Wohnung 2) u.s.w.

Um das Zusammenwirken der Geräte zu ermöglichen, werden Adressgruppen gebildet. Alle Geräte innerhalb dieser Adressgruppe arbeiten zusammen, andere Adressgruppen werden nicht beeinflusst.

Eine Adressgruppe wird dadurch gebildet, dass die 100er-Stelle bei den einzelnen Komponenten in der Gruppe ident ist.

Lüfterplatine ID  $=$   $\frac{x}{130}$ Raumbediengerät ID = $x1|00$ 100er-Gruppe ident

### **Modbus - Geräteadressen**

Unabhängig von den drexel und weiss-Geräteadressen kann jedem Gerät im Netzwerk eine Modbusadresse zugewiesen werden (siehe Bild 1). Die Raumbediengeräte (RBG) benötigen keine Modbusadresse, da ihre Parameter über die dazugehörenden Basisplatinen (LU oder WP) erreicht werden.

Die Modbusadressen der Slaves sind zwischen 1 und 250 einstellbar.

Die Adressen 0 und 251 – 256 sind reserviert und dürfen nicht verwendet werden.

# **Netzwerke / Datentransfer**

### **Integration der Lüfterregelung (LU) von Komfortlüftungsgeräten aerosilent**

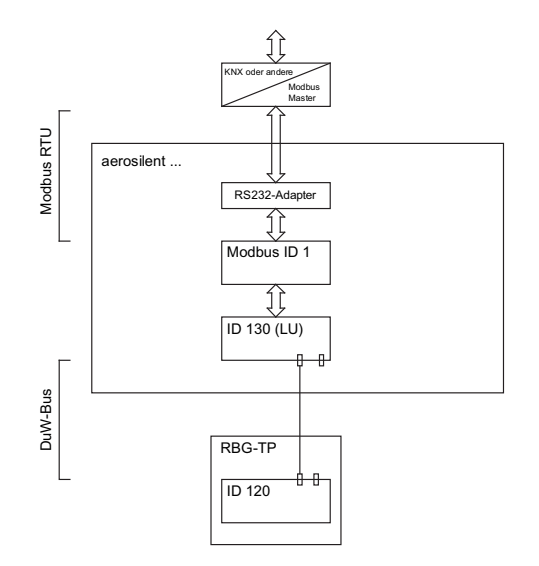

**Integration der Lüfterregelung (LU) und Wärmepumpenregelunge (WP) von Kompaktgeräten aerosmart / x² / x² plus**

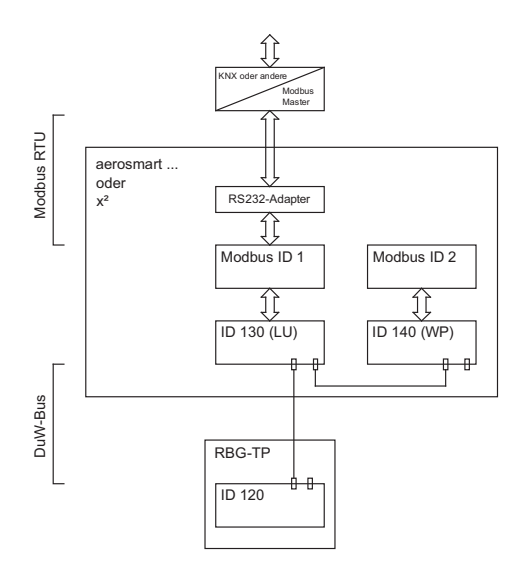

## **Semizentrale Systeme mit zentraler Anbindung**

Bei zentraler Überwachung einer Anlage von drexel und weiss kann das ohnehin vorhandene Netzwerk von drexel und weiss genutzt werden.

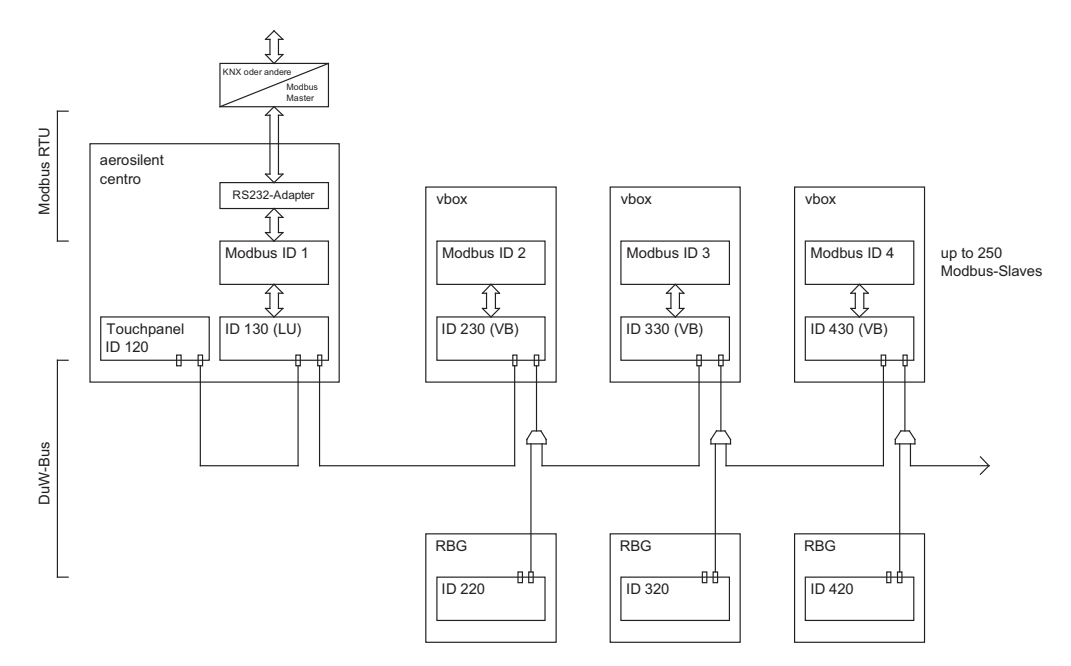

Die Besonderheit ist, dass über nur eine RS232-Schnittstelle alle Modbus-Slaves über den Bus von drexel und weiss (duw-Bus) angesprochen werden können. D.h. am Modbus-Slave mit ID 1 kann auch der Modbus-Slave mit ID 2 usw. erreicht werden.

# **Aufbau und Funktion**

## **Übertragungsmodus (RTU)**

Als Übertragungsmodus wird der RTU-Modus (Remote Terminal Unit) verwendet. Die Übertragung der Daten erfolgt im Binärformat (hexadezimal) mit 8 Bits. Das LSB (least significant bit, engl. das niederwertigste Bit) wird zuerst übertragen.

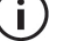

**Hinweis:** Die Betriebsart ASCII-Modus wird nicht unterstützt.

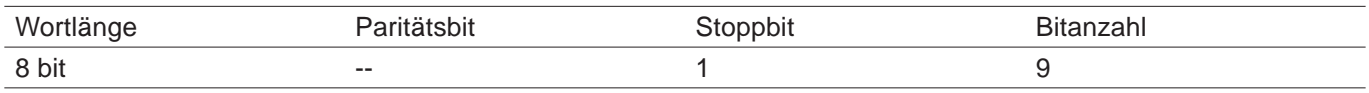

## **Zeitlicher Ablauf der Kommunikation**

Anfang und Ende eines Datenblocks sind durch Übertragungspausen gekennzeichnet. Zwischen zwei aufeinander folgenden Zeichen darf maximal das Dreifache der Zeit zum Übertragen eines Zeichens vergehen.

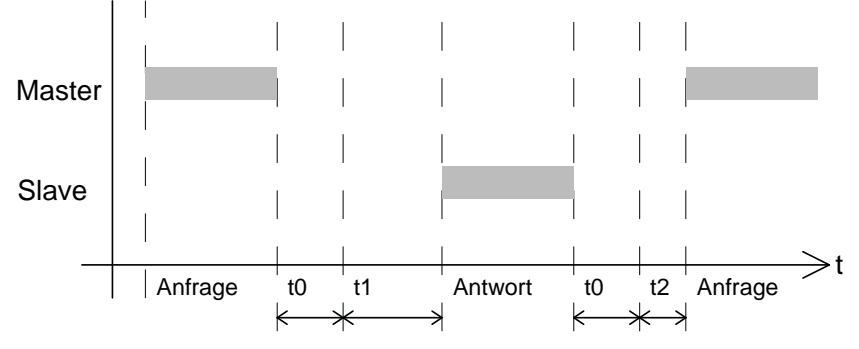

t0 = Kennzeichnung Ende der Übertagung (3 Zeichen)

t1 = Zeit für interne Bearbeitung: 40ms pro Gerät \*\*\*

t2 = Zeit zum Umschalten von Senden auf Empfangen: 100ms

Die Zeichenübertragungszeit (Zeit für die Übertragung eines Zeichens) ist abhängig von der Baudrate und dem verwendeten Datenformat (Stoppbits und Paritätsbit). Bei einem Datenformat von 8 Datenbits, keinem Paritätsbit und einem Stoppbit ergibt sich:

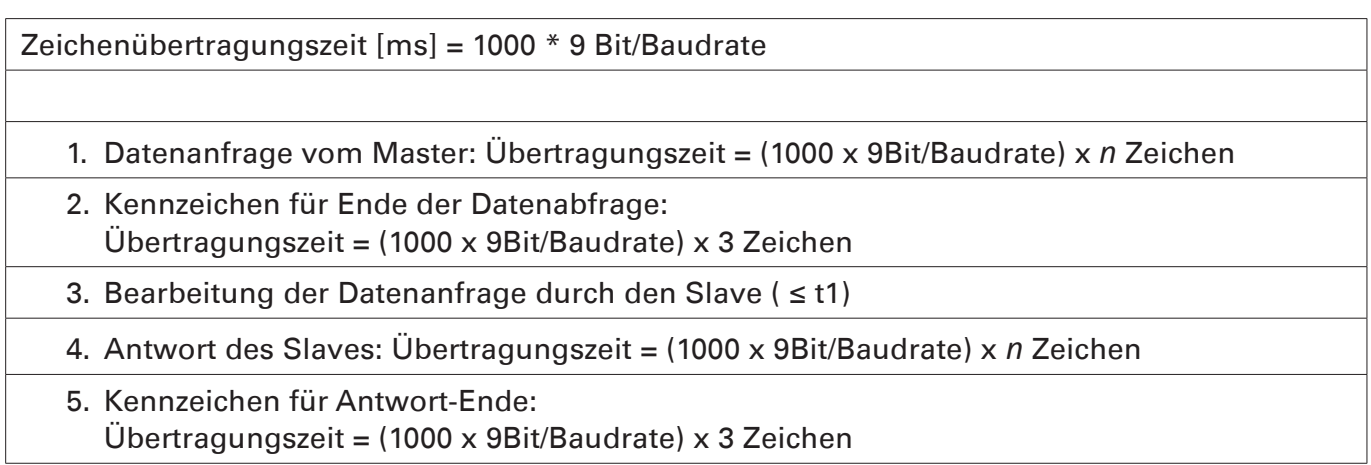

\*\*\* Wenn am Slave eine Anfrage stattfindet, die über den duw-Bus weitergeleitet wird, ergibt sich durch den internen Datentransfer auf dem duw-Bus eine Verzögerung pro Teilnehmer (siehe "Netzwerke / Datentransfer" auf Seite 7)

# **Protokoll**

Das Modbus-Protokoll ist ein Single-Master Protokoll. Dieser Master steuert die gesamte Übertragung und überwacht eventuell auftretende Timeouts (keine Antwort vom adressierten Gerät). Die angeschlossenen Geräte dürfen nur nach Anforderung durch den Master Telegramme versenden.

## **Aufbau der Datenblöcke**

Alle Datenblöcke haben die gleiche Struktur:

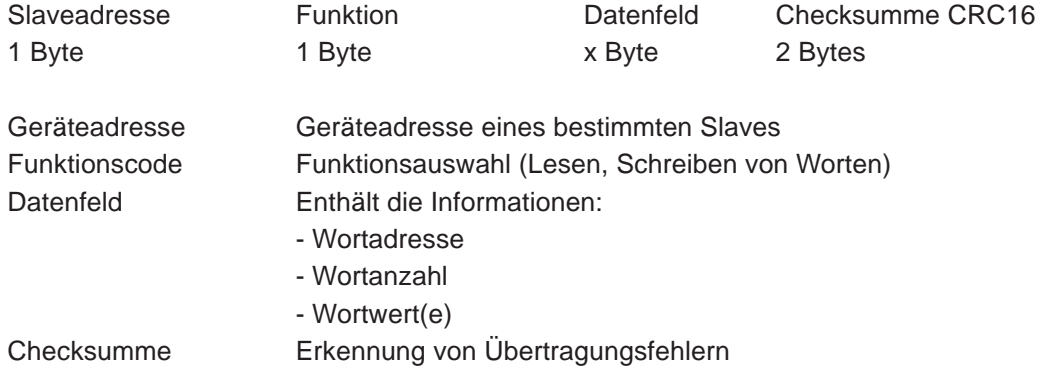

## **Funktionscode**

2 Funktionscodes werdenunterstützt:

- 0x04 Lesen von *n* Worten
- 0x10 Schreiben von *n* Worten

### **Register lesen**

In diesem Beispiel wird die Ist-Drehzahl des Zuluftventilators (Registeradresse 1184) am Gerät mit Modbus-ID 2 abgefragt. Die Drehzahl ist 1500U/min.

#### **Anfrage des Masters**

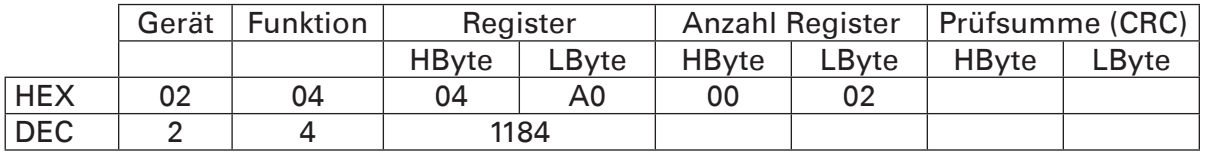

#### **Antwort des Slaves**

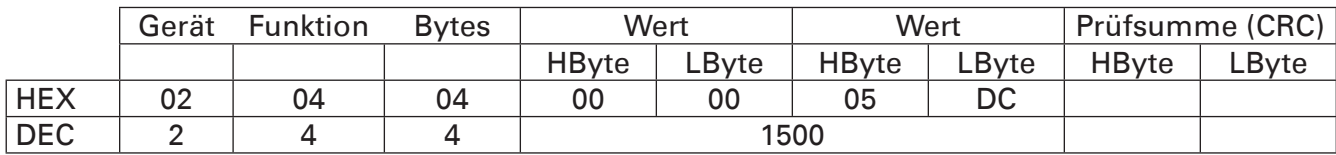

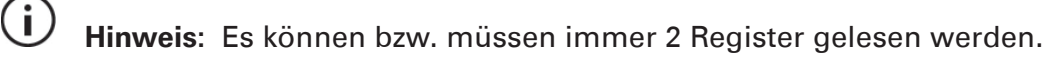

## **Register schreiben**

In diesem Beispiel wird dem Gerät mit Modbus-ID 2 eine Raumtemperatur (T\_RAUM) von 21,8°C) vorgegeben.

#### **Anfrage des Masters**

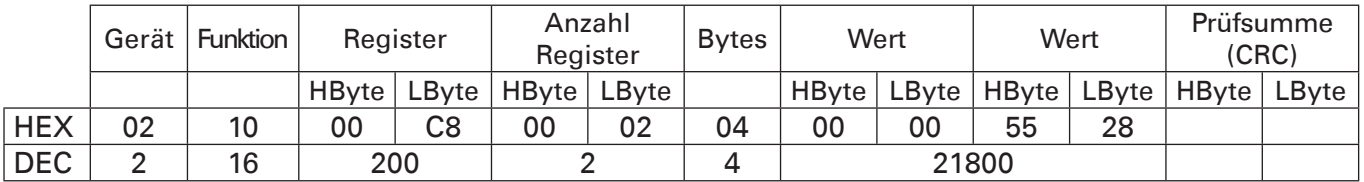

#### **Antwort des Slaves**

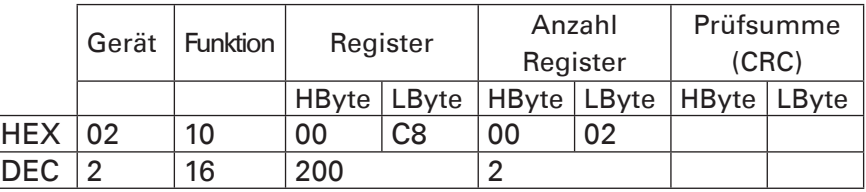

## **Checksumme (CRC16)**

Anhand der Checksumme (CRC16) werden Übertragungsfehler erkannt. Wird bei der Auswertung ein Fehler festgestellt, antwortet das entsprechende Gerät nicht.

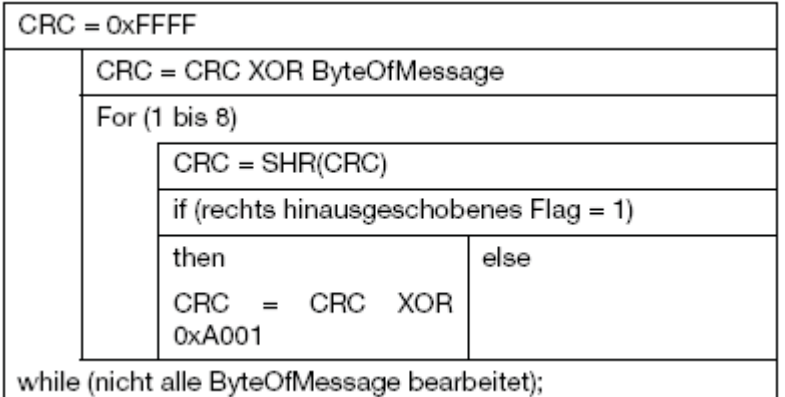

Das Low-Byte wird vor dem High-Byte übertragen.

## **Fehlerbehandlung**

Fehlercodes

Es existieren folgende Fehlercodes:

- 1 = ungültige Funktion (MODBUS\_ILLEGAL\_FUNCTION)
- 2 = ungültiger Parameteradresse (MODBUS\_ILLEGAL\_DATA\_ADDRESS)
- 3 = Schreib- / lesezugriff auf Parameter verweigert, Wert ausserhalb des Bereichs (MOD-BUS\_ILLEGAL\_DATA\_VALUE)

Sonderfälle

Wenn der Slave nicht antwortet, können folgende Ursachen vorliegen:

- Baudrate und/oder Datenformat stimmen beim Master und beim Slave nicht überein
- die verwendete Geräteadresse stimmt nicht mit der Slaveadresse überein
- die Checksumme (CRC16) ist nicht korrekt
- die Anweisung des Masters ist unvollständig oder überdefiniert
- die Anzahl der zu lesenden Worte ist Null
- die Anzahl der Teilnehmer im Netzwerk ist sehr hoch

In diesen Fällen sollte die Datenanfrage erst nach Ablauf der Timeout-Zeit von 2500 ms erneut gesendet werden.

# **Registeradressen**

## **Technische Hinweise**

- Alle Werte werden als "signed int" übertragen.
- Im gesamten Steuerungssystem von drexel und weiss ist jeder Parameter nur einmal vorhanden, aber nicht in jedem Gerät sind alle Parameter enthalten.

Siehe 900.6666 Modbus Parameter DE

### **Register, welche im EPP gespeichert werden**

Parameter, die zur Konfiguration der Anlage dienen sind mit "E" gekennzeichnet. Diese müssen bzw. sollten nicht permanent übertragen werden. Diese Parameter werden in einem EEProm abgelegt. Sie werden auch nur dann akzeptiert, wenn sie sich ändern.

## **Umrechnung Ganzzahlen in Kommazahlen**

Da nur Ganzzahlen übertragen werden, müssen einige Werte für die korrekte Darstellung umgerechnet werden.

Beispiel Außenlufttemperatur (Register 202):

Wert/Divisor (Div.) --> Darstellung mit 1 Kommastelle (Kom.) und Einheit Beispiel: Register 202 --> Wert 22500 / 100 = 225 --> Darstellung mit 1 Kommastelle = 22,5 °C

## **Spezielle Formate**

#### **Datum**

Das Datum wird im Format TTMMJJJJ übertragen. Der Wochentag wird automatisch berechnet.

#### **Uhrzeit**

Die Uhrzeit wird im Format HHMMSS übertragen. Die Umstellung Sommer- / Winterzeit erfolgt automatisch.

## **Tabelle Registeradressen**

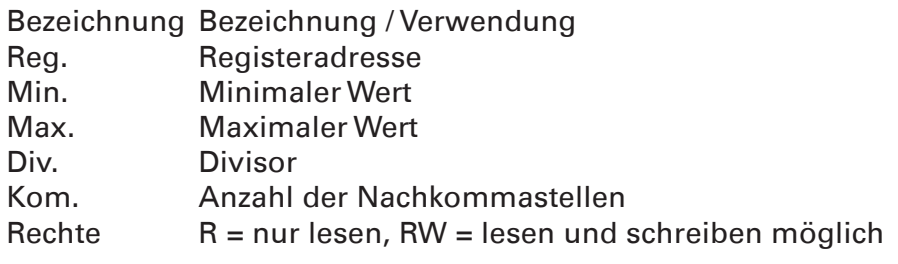

**Hinweis:** Die Auflistung der Modbus Parameter finden Sie als Download auf unserer Homepage drexel und weiss in dem folgenden Dokument:

# Technische Info Modbus

#### **Impressum**

Herausgeber: drexel und weiss energieeffiziente haustechniksysteme gmbh © 2014 alle Rechte vorbehalten

Achstrasse 42, 6922 Wolfurt T +43 55 74 47895-0 F +43 55 74 478 95-4

office@drexel-weiss.at www.drexel-weiss.at ATU 35542007;FN 192604t; Firmenbuchgericht Feldkirch

Dokumentnummer: 900.6660\_01\_Modbus\_RTU\_DE